# **Compartilhamento de dados climatológicos na Web**

**Romeryto V. Lira e Eliane Araújo** 

Departamento de Sistemas e Computação - Laboratório de Sistemas Distribuídos – Universidade Federal de Campina Grande(UFCG) Campina Grande – PB – Brazil

romeryto@gmail.com, eliane@dsc.ufcg.edu.br

**Abstract***. Climatological data, especially precipitation and reservoirs volumes measurements, are fundamental input to decision support software to natural resources managers. These data are usually obtained in fieldwork and are maintained by governmental agencies. Sharing them efficiently can improve the quality of information for water resources management, as well as improve research activities. Some governmental agencies are facing difficulties on providing climatological data. The problems are how to store, search and to format them. The application shown in this article aims to meet the needs aforementioned in a simple and efficient way. The target audiences are governmental agencies that produce climatological data and its beneficiaries are researchers and technicians who work with natural resources.* 

**Resumo.** *Os dados climatológicos, notadamente as medições de precipitação e de volume dos reservatórios, são fundamentais para alimentar softwares que auxiliam a tomada de decisão de gestores de recursos naturais. Estes dados são usualmente obtidos em campo e mantidos por agências governamentais. O compartilhamento eficiente dos dados pode melhorar a qualidade das informações para a gestão de recursos hídricos, bem como alavancar atividades de pesquisa. Algumas agências governamentais enfrentam dificuldades na disponibilização dos dados climatológicos quer seja no armazenamento e busca quer seja na formatação dos mesmos. A aplicação apresentada neste artigo visa suprir as necessidades citadas de maneira simples e eficiente. Os seus públicos alvo são as agências governamentais produtoras de dados climatológicos e seus beneficiários são pesquisadores e técnicos que trabalham com recursos naturais.* 

## **1. Introdução**

A região semi-árida do Brasil é caracterizada por baixos índices pluviométricos e por uma distribuição irregular das chuvas. Cabe aos governos um maior controle na gestão dos recursos naturais em especial dos recursos hídricos. Atualmente, existem ferramentas computacionais de apoio à gestão, auxiliando diretamente na forma de como são elaboradas políticas públicas, ambientais, emergenciais e de planejamento causando impacto direto na sociedade [Araújo et al. 2005] .

 Os dados climatológicos aos quais nos referimos neste artigo são as medições de índices pluviométricos e de volumes de reservatórios. Eles são necessários para a alimentação de sistemas de apoio à gestão e a pesquisa. Estes dados têm custo alto, pois são coletados diariamente por estações meteorológicas automáticas ou observadores humanos. Por isso o seu compartilhamento entre agências governamentais de diferentes estados e entre a comunidade acadêmica é importante. Todavia, o sistema de armazenamento, o formato dos dados e a interface através da qual eles são disponibilizados (quando são) seguem às definições de cada instituição provedora de

dados. Esta heterogeneidade dificulta o consumo dos dados pelos softwares e também pelos usuários finais.

 O sistema que apresentamos neste artigo objetiva viabilizar o compartilhamento de dados climatológicos através da Web, propondo uma interface de busca amigável, um formato de saída simplificado e o mínimo de interferência no sistema de armazenamento legado da instituição. O sistema foi produzido no âmbito do projeto SegHidro2 do Laboratório de Sistemas Distribuídos na UFCG, para a Rede de Prevenção de Eventos Extremos do Nordeste (REPENTE) e será implantado nas suas instituições provedoras de dados. O protótipo já está acessível via Web [url 2009d].

 O artigo está organizado da maneira que segue. A seção 2 descreve o sistema de compartilhamento de dados observados e o contrasta com outras soluções existentes. A seção 3 ressalta aspectos de sua arquitetura e implementação. A seção 4 apresenta as nossas considerações finais apontando os próximos passos a serem seguidos para a evolução do sistema.

### **2. Descrição da Aplicação**

O sistema de Busca de Dados Observados (ou apenas Dados Observados) é composto por: um portal Web que possibilita a busca de dados climatológicos e o sistema de banco de dados subjacente que se integra ao banco existente na instituição provedora de dados. As buscas realizadas no portal resultam em séries temporais de precipitação ou de volume de reservatórios. Elas podem ser feitas a partir de filtros como: bacia hidrográfica, sub-bacias, municípios e postos de medições – pluviométricas ou de reservatórios. Para garantir que o sistema fosse fácil de usar e maximizar a sua adoção pelos usuários optou-se pela criação de uma interface Web interativa, que auxiliasse ao usuário durante o uso e que tivesse aparência de aplicação desktop, à qual a maioria já está habituada. A interface desenvolvida é simples, ágil e auto-explicativa. Ela apresenta o recurso de "autocompletar", no preenchimento dos formulários, que aumenta a eficácia da pesquisa e contribui para a usabilidade do sistema. Para acessar estes dados o usuário não necessita entender como os mesmos estão organizando internamente no sistema.

#### **2.1. Usando a aplicação**

Ao abrir a aplicação o usuário tem acesso aos formulários de busca que deve ser realizada em três etapas: (1) Escolha da cobertura espacial, (2) Escolha da cobertura temporal e (3) obtenção dos arquivos de resultados.

 Na primeira etapa o usuário deve optar por realizar a busca por postos de pluviometria (que fornecem o índice de precipitação no local) ou de reservatório (que fornecem o volume do reservatório). Em seguida, escolhe o formulário de consulta para fazer a busca por: postos, municípios (estes dois primeiros componentes possuem o recurso de auto-completar à medida em que se digita o nome do posto ou do município) ou por uma composição de filtros que incluem bacias, sub-bacias, regiões, etc. Tomemos como exemplo o componente que possibilita a busca a partir de Bacias-Hidrográficas (Figura 1). O usuário seleciona a bacia hidrográfica desejada e a partir daí a aplicação filtra as sub-bacias e regiões correspondentes, ou os municípios, caso a bacia não esteja dividida nas duas entidades antes citadas. Se o usuário selecionar uma região, o sistema listará no componente seguinte os municípios relacionados. Após isso, seleciona-se o município desejado para que sejam listados no próximo componente seus postos relacionados. O usuário pode optar por parar em qualquer uma destas etapas

tornando a consulta mais abrangente. Na segunda etapa, é feita a seleção da cobertura temporal. Ao final da etapa anterior, o usuário deve ter clicado no botão "Pesquisar Datas". A partir daí o sistema consulta o banco de dados e informa o intervalo de tempo para o qual existem dados referentes àquela cobertura espacial. Cabe ao usuário definir qual é o período (Data Inicial e Data Final) que a consulta deve ser realizada. A terceira etapa refere-se à obtenção dos dados. Após clicar no botão "Gerar Arquivo", o resultado final da consulta é formatado em um arquivo textual simples e listado na área de download. A Figura 1 mostra o formulário usado para a definição da cobertura geográfica da consulta.

| ▲ Bacia Hidrográfica |                                   |   |
|----------------------|-----------------------------------|---|
|                      | Selecione o tipo de busca:        |   |
|                      | O Pluviometria C Reservatório     |   |
| <b>Bacia:</b>        | bacia hidrográfica do rio paraíba | v |
| Sub-Bacia:           | Selecione a Sub-Bacia             | v |
| Região:              | Região do Médio-Paraíba           | v |
| Municipio:           | Campina Grande                    | v |
| Posto:               | <b>JOSÉ RODRIGUES</b>             | × |

 **Figura 1. Definição da cobertura Geográfica.** 

# **2.2. Aplicações relacionadas**

Existem no Brasil alguns sistemas de compartilhamentos de dados com serviços semelhantes ao que propusemos. Este é o caso do HidroWeb da ANA (Ag. Nac. de Águas) [url 2009c], que disponibiliza seus arquivos em formato textual ou em formato de um banco de dados proprietário. O usuário pode realizar consultas por bacias, subbacias, rios, estados, municípios, estações e consulta a séries históricas; porém diferentemente da nossa aplicação a busca no HidroWeb não tem interface intuitiva, e ainda necessita de informações extras (como códigos de controle), que o usuário pode não saber previamente. A AESA-PB disponibiliza, em seu site, dados de medições de postos pluviométricos e de reservatórios. Entretanto, o site não oferece um sistema de busca por dados históricos, nem serviço de download dos dados visualizados.

# **3. Arquitetura e Implementação**

Na fase de projeto da aplicação, os requisitos não-funcionais considerados mais relevantes foram a facilidade de uso e de implantação em instituições distintas. O primeiro requisito foi atingido através da adoção das tecnologias GWT [url 2009a] e GWT-EXT [url 2009b] para o desenvolvimento do portal. Estas tecnologias permitem a construção de uma aplicação Web com aparência de aplicações desktop.

Para que a aplicação pudesse ser adotada por diferentes provedores de dados, foi utilizada uma abordagem que não obriga a adoção de um formato padrão para o armazenamento dos dados. São utilizadas visões SQL que fazem um mapeamento do esquema de banco existente para o esperado pela aplicação. Assim, a aplicação faz acesso a dois bancos de dados distintos: o dela própria e o da instituição. O primeiro contém informações estáticas, raramente atualizadas, oriundas do banco da instituição que são usadas para a montagem da interface. Os acessos aos dados climatológicos são feitos diretamente no banco de dados da instituição através de visões SQL. A Figura 2 explica este esquema. O objetivo dessa abordagem é diminuir a sobrecarga de acesso ao

banco da instituição. Desta forma, não é necessário fazer qualquer alteração no modo como os dados lá são armazenados.

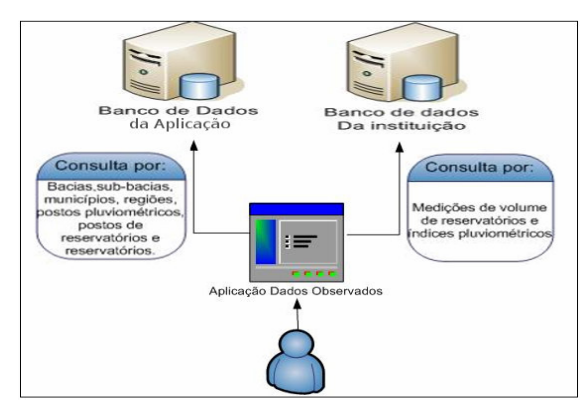

 **Figura 2. Esquema geral da aplicação.** 

### **4. Considerações finais**

O sistema de compartilhamento de dados climatológicos constitui-se num mecanismo que viabiliza a publicação e consulta deste tipo de dado na Web. Tais dados são necessários como entrada em sistemas de apoio a gestão de recursos hídricos. Estes sistemas auxiliam aos gestores públicos na definição acerca de políticas públicas nesta área. Além do mais a disponibilização de dados climatológicos na Web democratiza a distribuição do conhecimento tanto para pesquisadores como para o público em geral. A aplicação já foi instalada na AESA e em breve será instalada nos outros provedores de dados da rede REPENTE.

Para os trabalhos futuros, vislumbramos a disponibilização no sistema dos dados coletados em estações meteorológicas automáticas. Além disso, a extensão da aplicação para que possa publicar os dados através de servidor OPeNDAP [Conillon et al. 2003]. Isto permitiria o acesso através de clientes OPeNDAP, como o software GRADS [Doty and Kinter III 1993], amplamente utilizado pela comunidade de recursos naturais.

## **5. Referências Bibliográficas**

- Araújo, E., Cirne, W., Galvão, C. O., Souza, E. and Martins, S. M. (2005) "The Seghidro Experience: Using the Grid to Empower a Hydro Mereorological Scientific Network", In: *1st IEEE Conference on e-Science and Grid Computing*, Australia.
- Cornillon, P., Gallagher, J. and Sgouros, T. (2003)"OPeNDAP: Accessing Data in a Distributed, Heterogeneous Environment", *Data Science Journal*, p. 164-174.
- Doty, B., Kinter III, J.L. (1993): "The Grid Analysis and Display System (GrADS): a desktop tool for earth science visualization", *AGU 1993 Fall Meeting*, USA.
- (2009a). GWT. http://code.google.com/webtoolkit.
- (2009b). GWT-EXT. http://code.google.com/p/gwt-ext.
- (2009c). HidroWeb. http://hidroweb.ana.gov.br.
- (2009d). Portal da Aplicação. http://dadosobservados.seghidro.lsd.ufcg.edu.br.